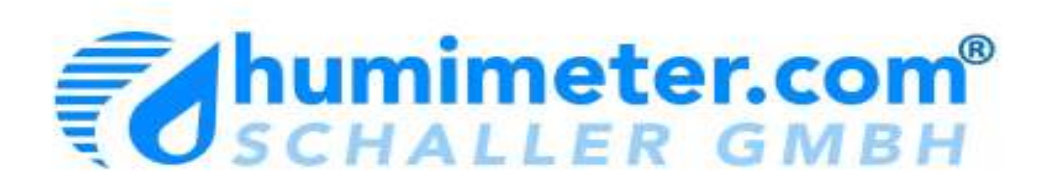

# **Bedienungsanleitung**

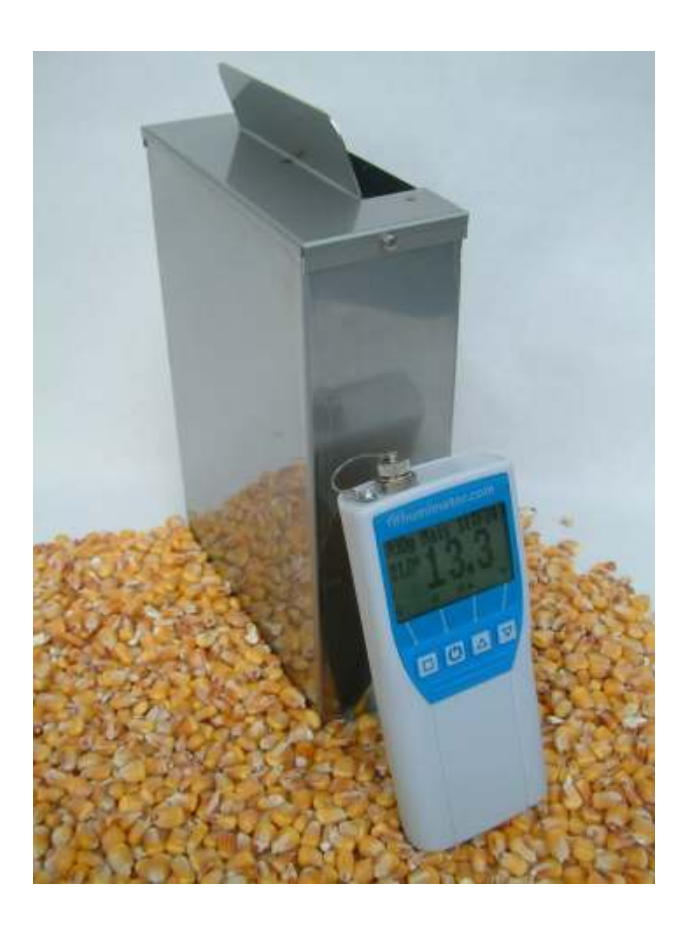

## Lebens- und Genussmittelfeuchtemessgerät

# **humimeter FS3**

Version 2.0\_de © Schaller GmbH 2011

#### **Die allgemeine Bedienungsanleitung finden Sie unter www.humimeter.com !**

- 1. Den mitgelieferten Becher (0,5 Liter) leer auf die Waage stellen und diese erst dann einschalten. Die Waage **muss**  samt leerem Becher 0,0g anzeigen, damit der Becher nicht mitgewogen wird.
- 2. Kontrollieren Sie, ob die Messkammer des Messgerätes leer ist. Beim Einschalten darf sich kein Messgut darin befinden.
- 3. Messgerät **einschalten durch 3 sec. langen Druck** auf die **Taste**.
- 4. Nun kommt die Abfrage zur Selbstkalibrierung des Gerätes (Kalibrieren?). Diese muss mit der Taste bestätigt werden.

5. Mit den Tasten  $\triangle$  bzw.  $\blacktriangledown$  die richtige Kennlinie am Messgerät einstellen.

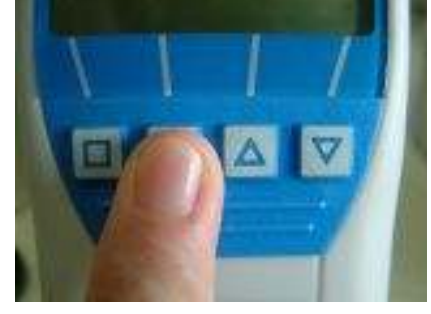

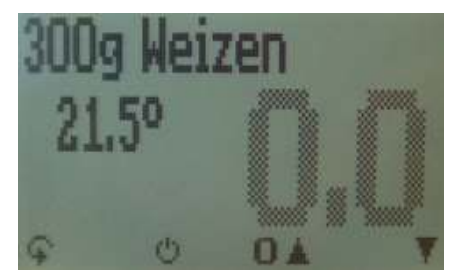

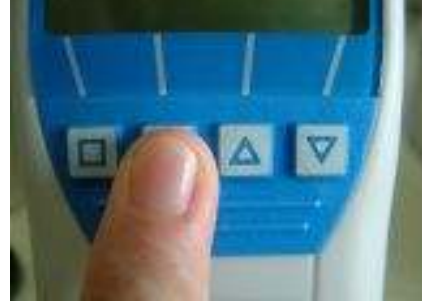

alibrieren

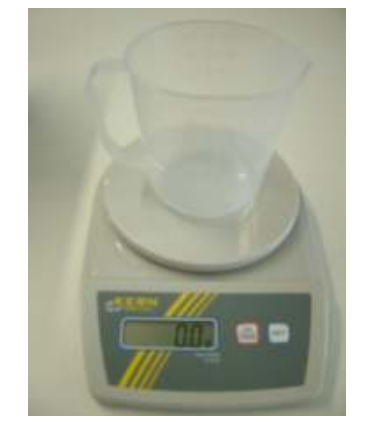

- 6. Den Becher mit **der richtigen Menge an Material** (+/1,0 g) befüllen. Die Befüllmenge wird links oben am Display des humimeter Gerätes angezeigt.
- 7. Das Messgerät mit dem Messgut **langsam und gleichmäßig befüllen**. Dadurch ergeben sich reproduzierbare Messwerte. Für das Befüllen des Messgerätes darf kein Trichter oder ähnliches verwendet werden.
- 8. Der **Messwert** ist nun **am Display sichtbar.**
- 9. Falls der Messwert blinkt, wurde der Messbereich überschritten (Grenzen siehe Tabelle Seite 5). In diesem Fall nimmt die Messgenauigkeit ab.
- 10. Auf Wunsch kann nun der Messwert in der Speichermenüebene durch Drücken von  $\blacksquare$  ( $\blacktriangle$  Taste) gespeichert werden. Die Speicherung war erfolgreich, wenn sich die Zahl vor dem Symbol a erhöht hat. Um in diese Menüebene zu gelangen, müssen Sie so oft die linke Taste  $(\hat{\mathbf{r}})$  drücken, bis das Symbol  $\mathbf{r}$ erscheint.
- 11 Nach Auswahl von & können die gespeicherten Messwerte dann benannt werden.

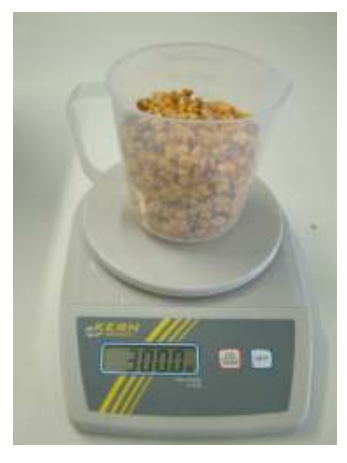

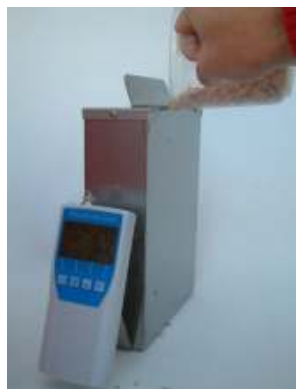

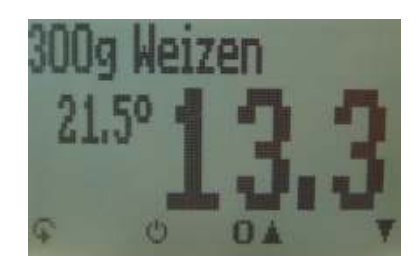

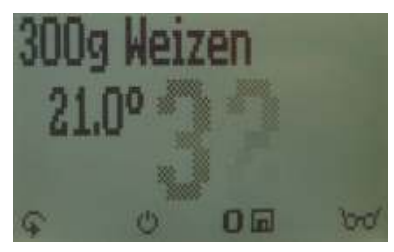

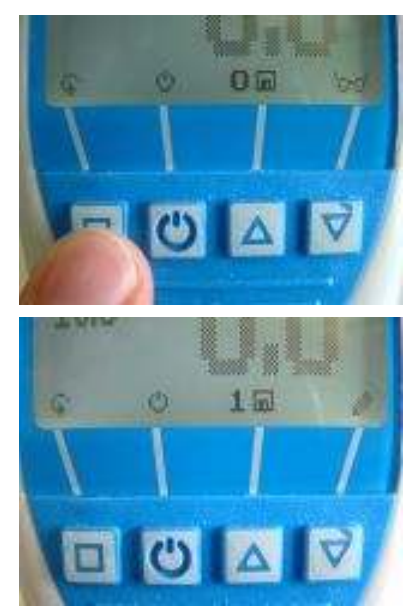

12. Das Messgerät wieder entleeren und darauf achten, dass sich keine Reste in der Messkammer sammeln.

#### **Batteriewechsel**

Sollten die Batterien leer sein, dann wechseln Sie diese wie folgt:

- 1.) Drücken Sie mit einem Finger auf den Pfeil des Batteriedeckels und ziehen Sie diesen dann zurück.
- 2.) Die leeren Batterien können nun entnommen werden.
- 3.) Nun müssen vier neue 1,5 Volt AA Alkaline Batterien ins Gerät eingelegt werden. Achten Sie dabei auf die richtige Position der Batteriepole.
- 4.) Die Batterien gut niederdrücken, damit sie nicht hervorstehen und den Deckel dann wieder verschließen.

Erscheint das Batteriesymbol im Messfenster bzw. wird im Statusfenster kritischer Ladezustand angezeigt, sind UNVERZÜGLICH die Batterien zu wechseln. Auch wenn das humimeter Gerät für längere Zeit nicht gebraucht wird, sind die Batterien aus dem Gerät zu entfernen. Für ggf daraus resultierende Schäden gibt es keine Garantieansprüche.

#### **Kennlinienliste**

Betätigt man eine der beiden Pfeiltasten im Messfenster für ca. drei Sekunden, erscheint eine Listenansicht der Kennlinien. Hier kann man mit den Pfeiltasten die gewünschte Kennlinie anwählen und mit  $\biguparrow$  bestätigen.

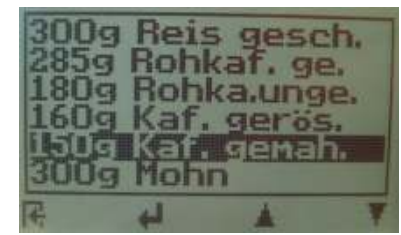

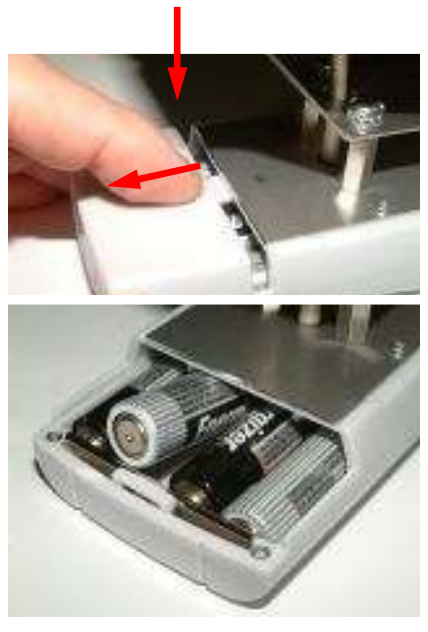

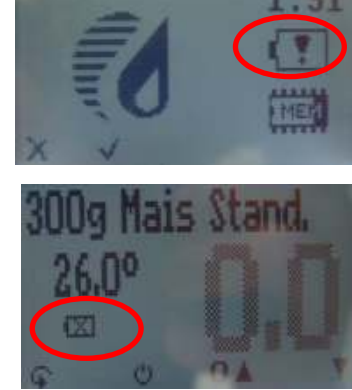

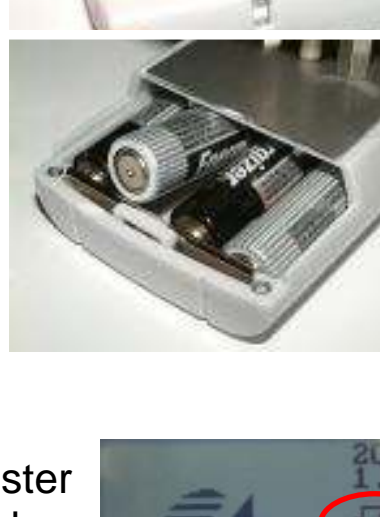

#### **Kennlinien**

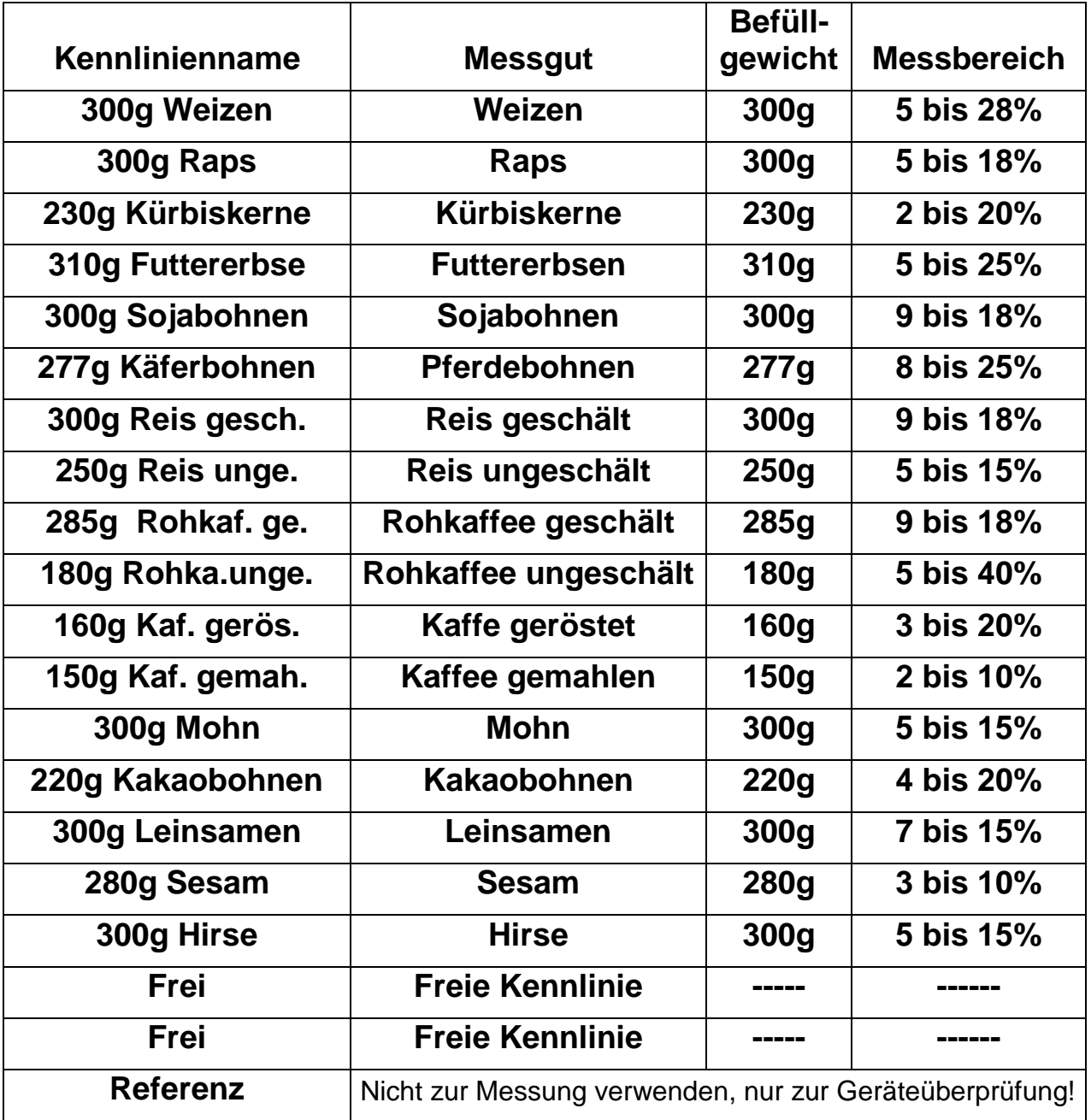

#### Freie Kennlinien:

Die Firma Schaller GmbH kann auf Anfrage auch kundenspezifische Kennlinien Ihres Produktes entwickeln. Ebenfalls besteht die Möglichkeit, schon vorhandene Kennlinien nachträglich durch die Fa. Schaller in das Gerät eingeben zu lassen.

#### **Aufbau Messgerät**

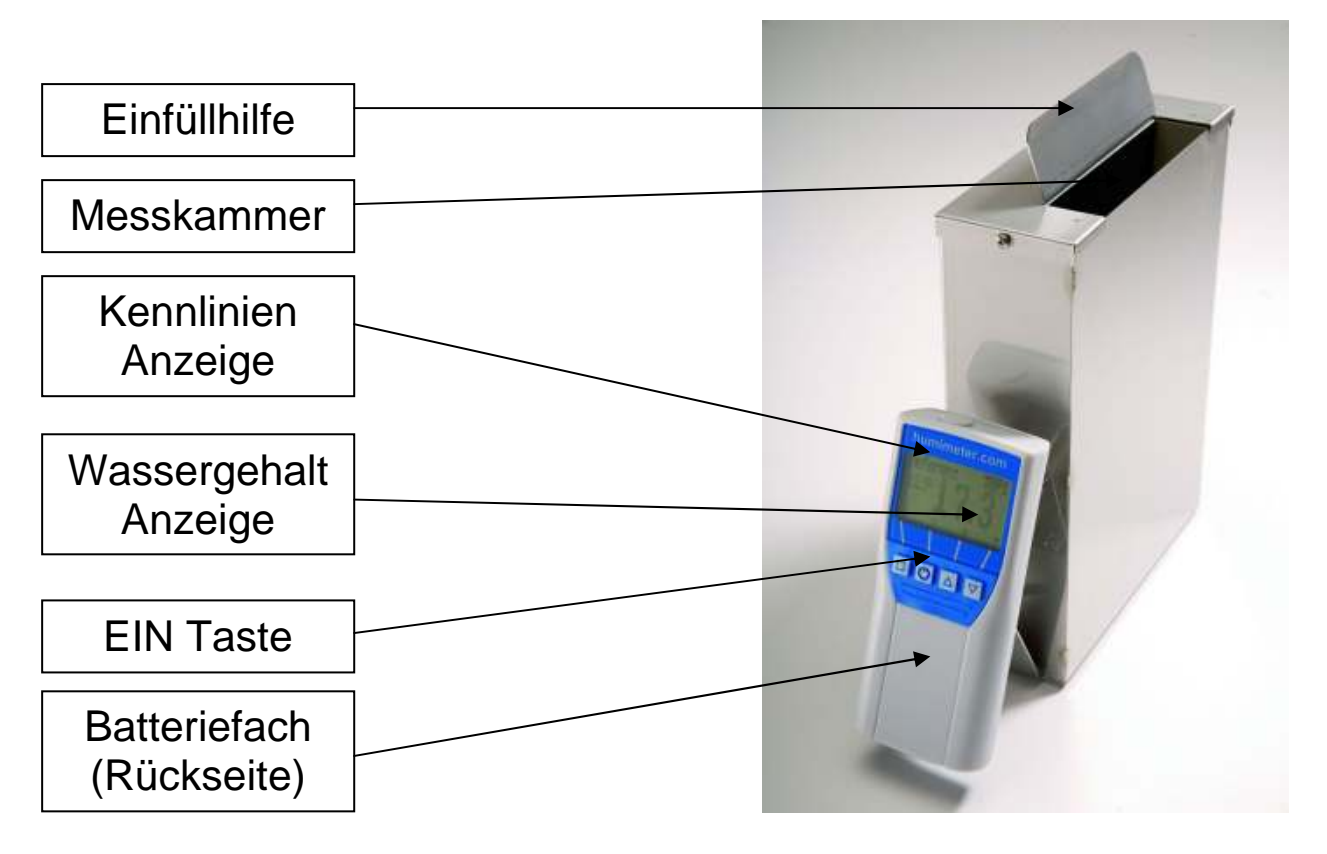

#### **Ermittlung des Referenz Wassergehaltes**

Das Messgerät "humimeter FS3" zeigt den Wassergehalt an, das bedeutet, die Feuchte wird auf die Gesamtmasse bezogen berechnet:

$$
\%F = \frac{Mn - Mt}{Mn} \times 100
$$

- M<sub>n</sub>: Masse der Probe mit durchschnittlichem Wassergehalt
- $M_t$ : Masse der getrockneten Probe
- %F: Errechneter Wassergehalt (entsprechend der Norm: **EN ISO712**)

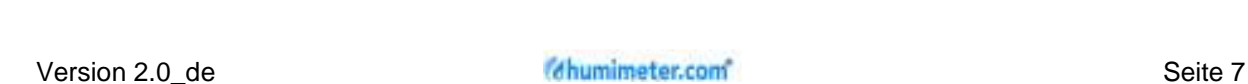

## **Ebenenübersicht**

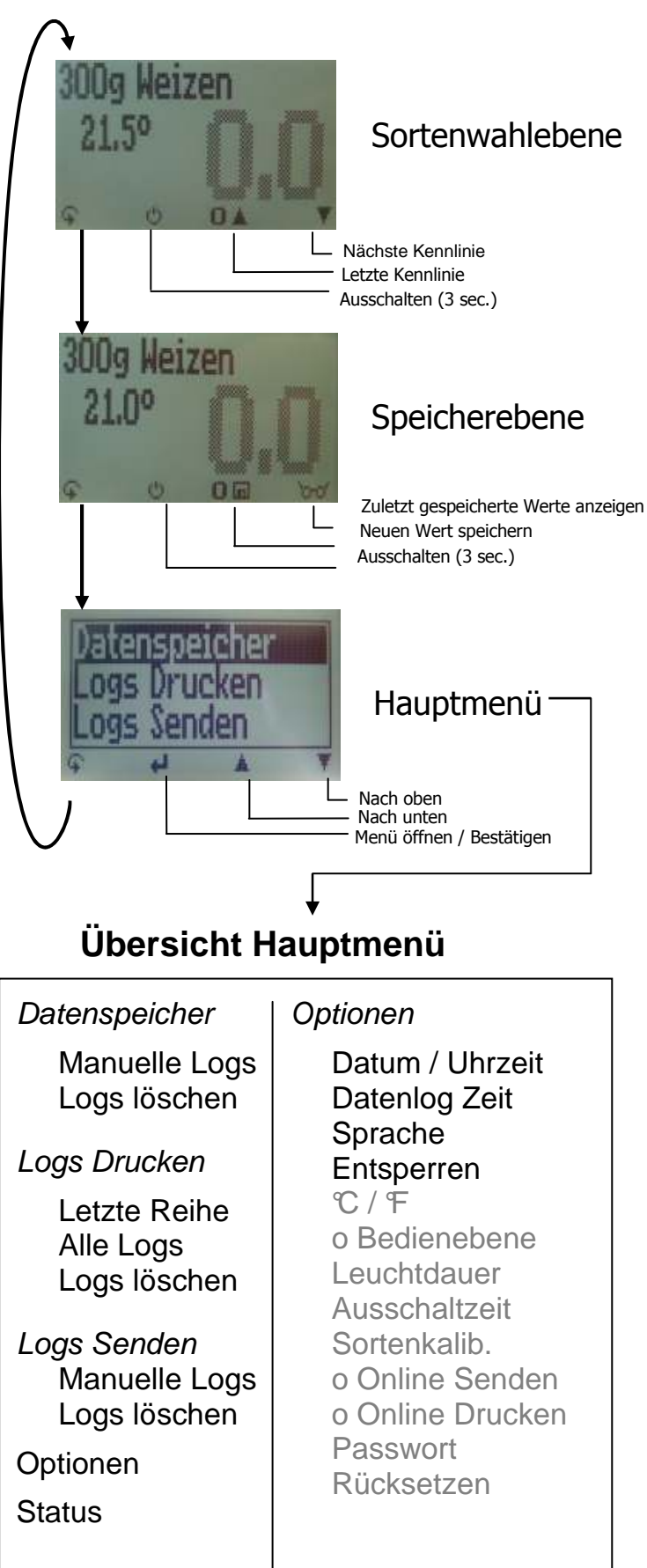

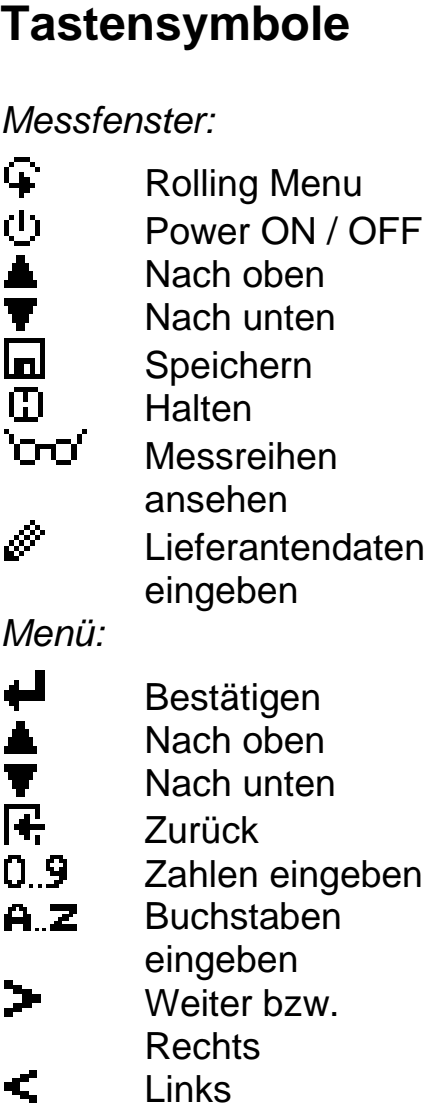

#### **v** Ja<br>**X** Ne Nein Shift

OK OK

## **Daten (Logs) zum PC senden**

Zum Senden Ihrer gespeicherten Daten verbinden Sie Ihr humimeter Gerät mithilfe des mitgelieferten USB Kabels mit Ihrem PC. Lösen Sie hierfür vorsichtig die Schmutzkappe am humimeter Gerät und Stecken den USB Mini B Stecker am Gerät an. Der größere Stecker ist an eine USB Buchse auf ihrem PC anzustecken.

Öffnen Sie nun am PC die LogMemorizer Software und schalten Sie ihr Messgerät ein.

Die Datenübertragung kann am humimeter oder in der Software gestartet werden.

#### Daten Senden am humimeter starten:

Drücken Sie so lange die G-Taste bis Sie in der "Menüebene" (siehe Bild rechts) sind. Wählen Sie dort den Punkt "Logs Senden" und bestätigen Sie mit **+**. Nun ist der Menüpunkt "Manuelle Logs" anzuwählen. Bestätigen Sie wieder mit **+** Alle im humimeter gespeicherten Werte werden nun auf Ihren PC übertragen.

Daten Senden am PC starten:

Klicken Sie in der LogMemorizer Software auf den Button "Fernzugriff". Danach öffnet sich ein Drop-down Menü mit mehreren Optionen (siehe unteres Bild).

Für die Datenübertragung beim Messgerät können Sie den Punkt "Importiere letzten manuellen Log" (die als letztes gespeicherte

Messreihe wird übertragen) oder "Importiere alle manuellen Logs" (alle gespeicherten Werte werden übertragen) auswählen.

Wird auf einen der beiden Punkte geklickt, dann werden die Daten übertragen.

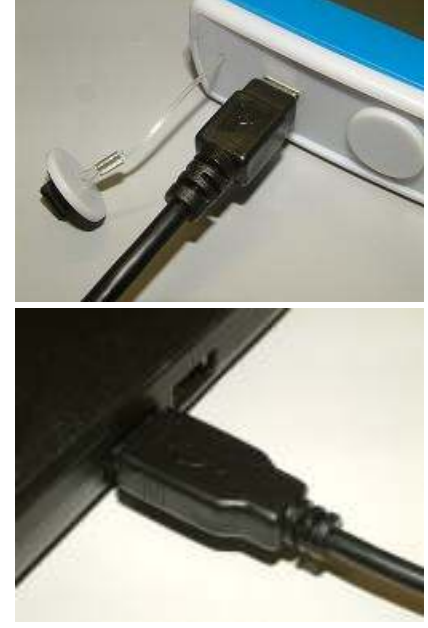

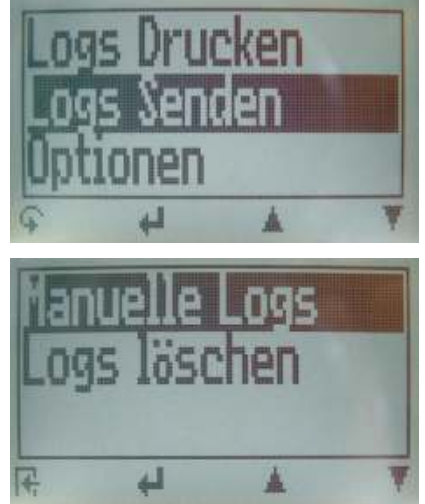

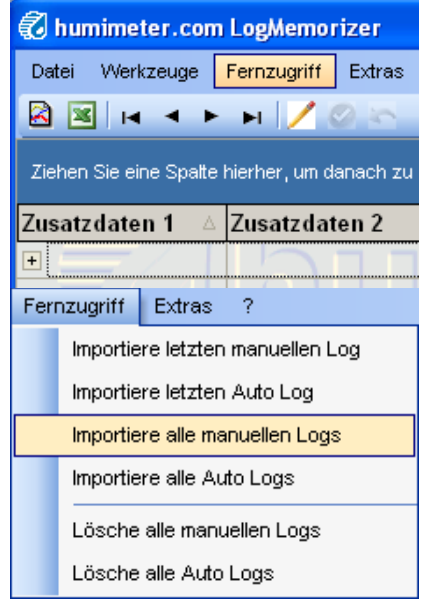

Für die einmalig vorzunehmenden Einstellungen bei der Software lesen Sie bitte die Anleitung auf der LogMemorizer CD.

## **Daten (Logs) drucken**

Zum Drucken Ihrer gespeicherten Logs verbinden Sie mithilfe des mitgelieferten Druckerkabels das Gerät mit dem Drucker. Lösen Sie hierfür zuerst vorsichtig die Schmutzkappe am humimeter Gerät. Stecken Sie zuerst den Stecker bei dem sich das Kunststoffgehäuse näher befindet am humimeter Gerät an. Schalten Sie danach das Messgerät ein.

Erst dann ist die andere Seite am Drucker anzustecken und dieser mit der  $\cup$  Taste einzuschalten. Die grüne Lampe sollte nun blinken. Ist das nicht der Fall, wechseln Sie die Batterien und versuchen Sie es erneut.

Drücken Sie am humimeter nun so oft die G-Taste, bis Sie in der "Menüebene" (siehe Bild rechts) sind. Wählen Sie dort den Punkt "Logs Drucken" und bestätigen Sie mit  $\leftarrow$ .

Nun können Sie wählen, ob Sie nur die letzte aufgenommene Messreihe oder alle Messreihen (Logs) drucken wollen.

Bestätigen Sie wieder mit  $\leftarrow$ . Die gewählten Messreihen werden nun ausgedruckt.

Um Druckerpapier zu sparen, achten sie darauf in regelmäßigen Abständen den Datenspeicher zu löschen.

## **Online Funktion**

Wenn Ihr Gerät die Funktion Online-Senden bzw. -drucken unterstützt, können Sie diese im Menü "Optionen" aktivieren. Bei aktivierter Option wird bei jedem Druck der Speichertaste der Messwert automatisch ausgedruckt bzw. an den PC geschickt.

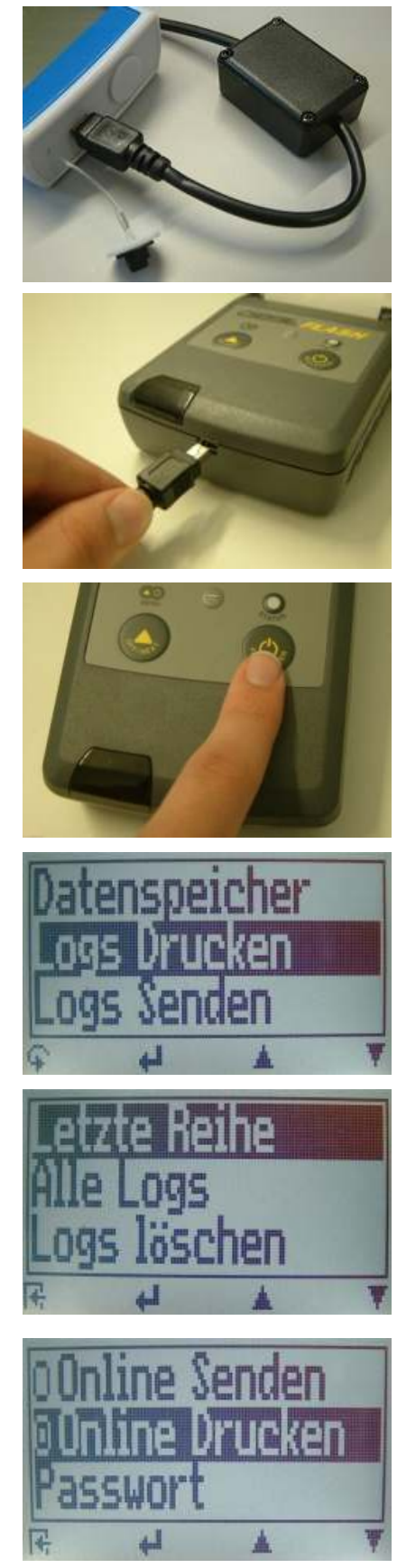

#### **Haftungsausschluss**

Für etwaige Fehlmessungen und den eventuell daraus entstandenen Schaden haften wir als der Hersteller nicht.

Da dieses Schnellmessverfahren von produkt- und anwendungsspezifischen Randbedingungen beeinflusst werden kann, empfiehlt es sich, eine Plausibilitätsprüfung der Messwerte durchzuführen. In jedem Gerät befinden sich eine Seriennummer und ein Garantiesiegel. Wird dieses gebrochen, können keine Garantieansprüche geltend gemacht werden. Im Falle eines Defektes nehmen Sie bitte mit Schaller GmbH (www.humimeter.com) oder einem Händler Kontakt auf.

#### **Freischalten der Superuser Funktionen**

 $2$  mal  $\varphi$  - Optionen – Entsperren

Geben Sie mit der **A** Taste das vierstellige Passwort ein (standardmäßig ist es die vierstellige Seriennummer) und bestätigen Sie dieses mit der +Taste.

#### **Wechseln der Bedienebene**

Von erweiterter Benutzer auf einfachen Benutzer:

Zuerst müssen die Superuser Funktionen anhand der oben angeführten Anleitung entsperrt werden. Danach wechseln Sie im Menü zum Punkt "Optionen" und dort zum Unterpunkt "o Bedienebene" (2 mal  $\overline{+}$  - Optionen – o Bedienebene)

Bestätigen dies mit  $\blacksquare$ , der einfache Benutzer ist dann aktiviert.

Von einfachen Benutzer auf erweiterten Benutzer

Halten Sie direkt nach dem Einschalten die Tasten  $\blacksquare$  und  $\blacksquare$ zusammen gedrückt. Das Gerät Startet dann automatisch mit dem Hauptmenü. Nun müssen die Superuser Funktionen anhand der oben angeführten Anleitung entsperrt werden.

Navigieren sie danach auf "Optionen – o Bedienebene" und bestätigen dies mit der +Taste.

#### **Technische Daten**

Lagertemperatur -20°C bis 60°C **Temperaturkompensation** automatisch

**Stromaufnahme** 60 mA (mit Licht) **Schutzart** IP 40

**Optionales Zubehör** USB Datenschnittstelle

**Auflösung der Anzeige** 0,1% Materialfeuchte 0,5°C Temperatur **Messbereich** 5 bis 40 % (materialabhängig) **Betriebstemperatur** 0°C bis 40°C (32 bis 104°F) **Spannungsversorgung** Vier Stück 1,5Volt AA Alkaline Batterien (ca. 900 Messungen) **Abschaltautomatik** nach ca. 6 Minuten (wählbar) **Anzeige** 128 x 64 Matrixdisp. beleuchtet **Abmessungen** 260 x 70 x 250 mm **Gewicht Ca.** 1,3 kg (mit Batterien) **Lieferumfang FS3** inkl. Kunststoffkoffer Digitalwaage 500 Gramm Messbecher 0,5 Liter 4 x 1,5Volt AA Alkaline Batterien

Software LogMemorizer portabler Thermodrucker

## **!WICHTIG! Unbedingt lesen**

#### **Häufige Ursachen für Fehlmessungen**

- **Produkttemperatur außerhalb des Anwendungsbereiches** Material unter 0°C bzw. über 40°C kann zu Fehlmessu ngen führen. Bei Einlagerung von kaltem Material in einen wärmeren Lagerraum bildet sich Kondenswasser, welches zu erheblichen Messwertverfälschungen führt.
- **Temperaturunterschied zwischen Gerät und Messgut**  Achten Sie darauf, dass Ihr Messgerät und das Messgut vor einer Messung bei annähernd gleicher Temperatur gelagert werden. Ein zu großer Temperaturunterschied wirkt sich negativ auf die Genauigkeit des Messwertes aus.
- **Falsche Kennlinie**  Kontrollieren Sie, bevor Sie eine Messung durchführen, ob die richtige Kennlinie eingestellt ist.
- **Falsches Befüllgewicht**  Füllen Sie exakt das vorgegebene Gewicht (± 1,0 Gramm) in die Messkammer.
- **Regennasses bzw. schimmliges Messgut**
- **Gefrorenes oder mit Schnee vermischtes Messgut**  Die Genauigkeit der Messung sinkt in diesem Fall stark.

## **Pflegehinweise**

Um Ihr Messgerät möglichst lange in unversehrtem Zustand zu erhalten, achten Sie bitte, dass Sie Ihr Gerät keinen zu starken mechanischen Belastungen wie z.B. Fallen lassen, oder übermäßigen Temperaturen ausgesetzt wird. Reinigen Sie Ihr Messgerät stets mit einem **trockenen Tuch**, bzw. die Messkammer mit einer **sanften Bürste**, da es durch **Eindringen von Wasser** oder anderen Putzmitteln **zerstört** werden kann.

Das **Gerät ist NICHT wasserdicht**, lassen Sie es nicht im Regen stehen!

Wird das Gerät lange nicht benützt (6 Monate) oder sind die Batterien leer, dann sollen diese entfernt werden um ein Auslaufen der Batteriesäure zu verhindern.